# **Table of Contents**

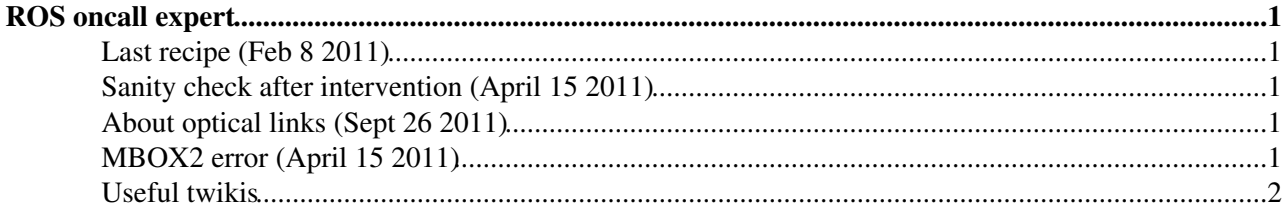

# <span id="page-1-0"></span>**ROS oncall expert**

### <span id="page-1-1"></span>**Last recipe (Feb 8 2011)**

- Copy setupDAQ from ../joos directory
- "source setupDAQ 301d"
- more /proc/robin
- cd /clients/daq\_area/tools/ros/ROBIN
- upload\_fw\_301\_classic 0 (ou algo parecido)
- robinscope -m 0 -l 0 -s (i checked that swVersion was 0xa0018 as Louis said it should be)
- Useful place to look for tips cd ../joos .bashrc .bash profile

### <span id="page-1-2"></span>**Sanity check after intervention (April 15 2011)**

- Ping the machine
- After new cooler instalation. From grape: "IPMI sensor data"
- Check robin sanity (non lembro con cal boton)

#### <span id="page-1-3"></span>**About optical links (Sept 26 2011)**

- A single ROL can be restarted with robinscope m X 1Y r. This may resolve some S-Link related problems. During a run it should only be done if the respective link has been disabled (stopless removal) by the control room.
- If this does not help one could restart the Robin with robinscope  $m X 1 Y R$ . In that case all active ROLs of that ROBIN (up to 3) have to be disabled.
- In case this does not work either the next step is a reboot of the PC.
- It is difficult to define when to use robinscope and when to do the reboot immediately (as you did). In your particular case rebooting the computer from home was a good decision because it is the operation with the highest potential for fixing an intermittent problem and the time that one could save with robinscope is minimal.

### <span id="page-1-4"></span>**MBOX2 error (April 15 2011)**

- After installing new cooling system, when crosschecking the system, error from robin 1: MBOX2 value different from expected reference (is the same for everybody...5ff..)
- This MBOX2 value tells us the status of the application that is run in the power-pc in the robin
- To cure the problem:
- Warm reset of robin 1.
	- $\triangle$  Login into the machine
	- ♦ Set the enviroment (typical alias go301)
- ♦ "robinscope -m 1 -R" (if you don't remember "robinscope -h" for help). Resets the robin.
- 2. Reset the PC (if warm reset of robin has not worked).
	- ♦ Using grape (doing it directly on the PC is equivalent). Press "IPMI power down".
	- You can crosscheck that everything is down pressing "IPMI sensor" (no values should show ♦ up in any entry).
	- ♦ "IPMI power up".
- 3. Change robin (if warm reset of robin and PC reset have not worked).

#### <span id="page-2-0"></span>**Useful twikis**

- <https://twiki.cern.ch/twiki/bin/viewauth/Atlas/MaintenanceOfROSOnCall>
- -- [TeresaFonsecaMartin](https://twiki.cern.ch/twiki/bin/view/Main/TeresaFonsecaMartin) 08-Feb-2011

This topic: Sandbox > BimbaRos Topic revision: r3 - 2011-09-26 - unknown

Copyright &© 2008-2021 by the contributing authors. All material on this collaboration platform is the property of the contributing authors. or Ideas, requests, problems regarding TWiki? use [Discourse](https://discourse.web.cern.ch/c/collaborative-editing/wikis/12) or [Send feedback](https://twiki.cern.ch/twiki/bin/view/Main/ServiceNow)